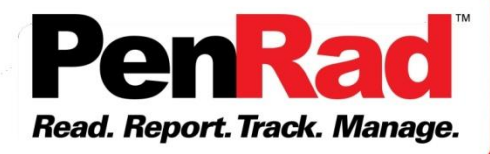

## **Streamline consolidation of medical records and imaging data with a single process. With PenLink, realize significant labor savings, enhance patient care, improve security and tracking, and exceed HIPAA compliance standards.**

PenLink allows requests for records to be performed remotely or locally on a common workstation facilitating a single patient visit to a location in the facility. PenLink software facilitates the collection of records and images from various systems; EMR, HIS, RIS, LAB, PATH, PACS and other "ologies" as well, and prepares the information for electronic distribution to media or a combination of image media and/or document print for the patient or the requesting entity.

Compared to current processes, with PenLink users can simultaneously select multiple patient(s) documents and images from the various information systems and PACS(s), and send them to universal network print queues and SCUs. Users may choose to query PACS(s), with the internal query engine. This consolidation of resources increases productivity and enhances patient satisfaction.

As PenLink receives documents, they are processed directly into PDFs, and the key patient identifying information (exam date, DOB, MRN, patient name) is auto-extracted, and appears in the received items queue with the identifying information and source (HIS, RIS, LAB, PACS, etc.) displayed. As the DICOM SCUs receive images, the patient info is extracted from the study and added to the received items queue.

The received queue contains various individual documents and imaging studies from various sources pending assignment to a patient job. An individual patient job is created from a document or study when specified as the patient job. As documents and images are received with matching patient information, they are automatically transferred into the individual patient job queue with automatch enabled.

Unmatched items remain in the received item queue and can be previewed and moved to an individual patient job facilitating historical or non-enterprise MRNs, and/or patient name changes, or the items can be removed if not applicable.

Each patient job queue reflects the current document and image count from the various sources. Items within the job queue can be previewed for verification or removal if not necessary to include.

When all individual documents and/or images for the patient job are received, the patient in the job queue can be released for electronic distribution to media, or a combination of image media and/or print of documents. The individual patient job status indicator reflects progress of released job process.

PenLink creates a log of processed items for audit, effectively creating an electronic release document. PenRad offers various combination of automation tools for HL7 and DICOM, such as but not limited to HL7 repeaters, DICOM worklists from HL7, DICOM SR creation, DICOM prefetching and routing with rules.

Learn more at PenRad.com about various solutions for workflow automation. PenLink, another creative solution from PenRad offering a high rate of return.

> Solutions for productivity and revenue optimization in radiology workflow. Learn more: penrad.com | sales@penrad.com | 763.475.3388

## **How PenLink Works**

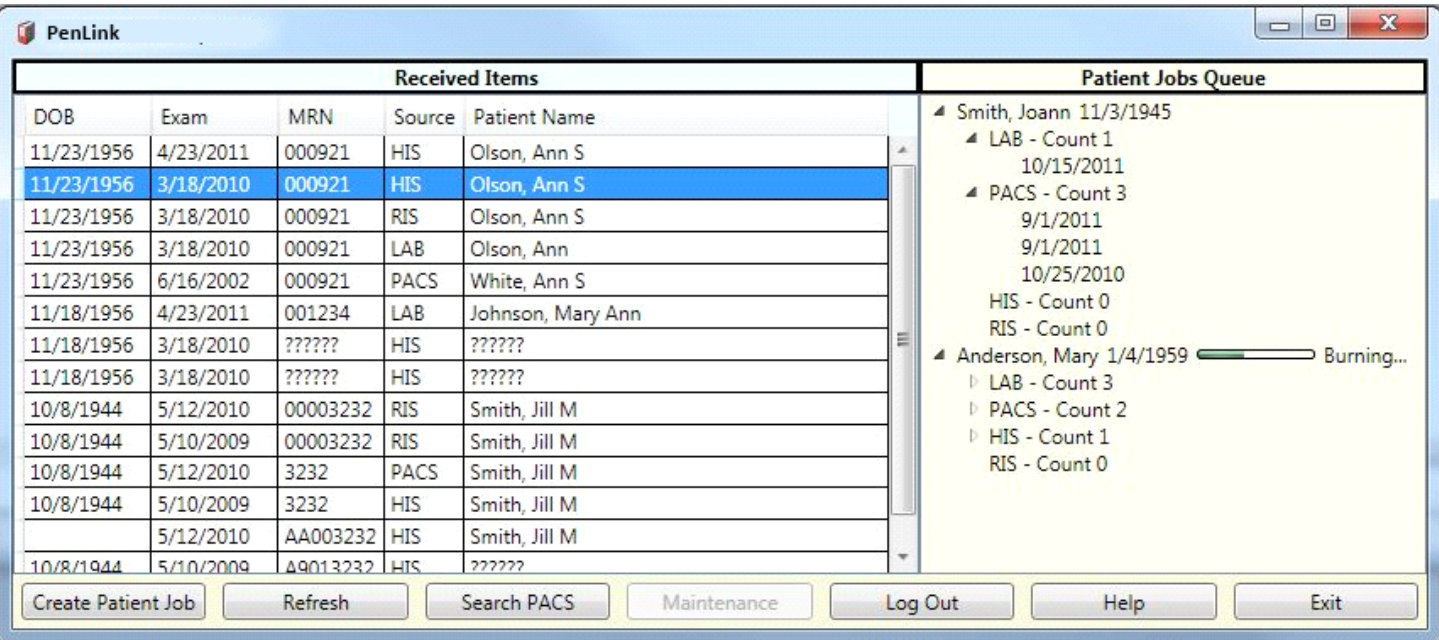

The user connects to the various information systems using existing protocols, selects the documents and images and forwards them to PenLink's queues for consolidation and distribution. PenLink software provides the option for facilities to query various PACS through its user interface.

PenLink's screen displays extracted patient information from documents and imaging studies, along with the source as they are received in the Received Items queue. Individual documents are automatically converted into PDFs when received. Data fields not completely extracted are left intentionally blank or populated with question marks. Items received can be sorted by tapping on the various column headings.

To create a patient job, user selects an item in the Received Items queue and taps the Create Patient Job button. Then all remaining items or as received with matching extracted patient information are automatically transferred with automatch enabled into that patient's job in the Patient Jobs Queue. Note: in the above screen automatch option is disabled and the system is configured with one source each; RIS, HIS, PACS and LAB.

To transfer remaining items from the Received Items queue to a patient job where DOB, MRN and patient name are not completely extracted, or historical MRN or name change, or if automatch is not enabled, click on and specify patient job or drag item into the individual patient job in the Patient Jobs Queue.

The Patient Jobs Queue reflects counts from each source for pending jobs. Tap on the expand control to display additional information. To release a patient job to process to media and/or print, left click on patient job and select destinations. The adjoining status bar reflects percentage of patient job completion.

Click on items in either queue, to display a PDF of the document or view images, as well as to remove the item, return to the received item queue, edit key identifying information, and transfer to or create a patient job.

The Maintenance screen allows users to configure; receiving destinations, key field extraction for each source, DICOM components, print and media destinations, passwords, access to log files, and automatch option.

> Solutions for productivity and revenue optimization in radiology workflow. Learn more: penrad.com | sales@penrad.com | 763.475.3388